### Bestimmungsgemäße Verwendung

**Wiser Heat** ist ein modernes Temperatur-Regelsystem, das per Internet (App) und auch im lokalen WLAN gesteuert werden kann. Es dient zur Einzelraum-Temperaturregelung in Verbindung mit Heizkörpern. Dazu muss die Wiser Heat App auf einem mobilen Gerät installiert und eingerichtet werden.

Es dürfen nur Geräte von Wiser Heat verwendet werden.

Die Bedienung des Systems ist in der "Wiser Schnellstart-Anleitung" beschrieben. Weitergehende Informationen finden Sie in der "Wiser Online Bedienungsanleitung".

Diese sind zu finden unter "wiser.eberle.de/ support"

Der Hub ist die zentrale Steuereinheit im Wiser Heat System. Er ist der Verbindungspunkt zwischen den Benutzeroberflächen, wie dem Smartphone und den Geräten (Raum- und Heizkörperthermostate), sowie dem Internet.

Für mehr Details, lesen Sie das Wiser Heat Online-Handbuch 06490253001

### Installation

- 1. Schieben Sie die hintere Abdeckung ab.
- 2. Stecken Sie den Mini-USB-Stecker des Netzteiles in die entsprechende Buchse des Hub.
- 3. Führen Sie das Kabel in die entsprechende Befestigung ein. Je nach Einbaulage kann das Kabel unten oder oben in den Hub eingeführt werden.
- 4. Stecken Sie den Stecker in die Steckdose. ► Die grüne LED an der Oberseite des Hub leuchtet.
- 5. Die hintere Abdeckung wieder einschieben/ befestigen

### Heizkörperthermostate und Raumthermostate hinzufügen

Um die Montage Ihres Wiser Heizkörperthermostats oder Wiser Raumthermostats fortzusetzen, müssen Sie nun die **Wiser Heat** App für Ihr Smartphone herunterladen und installieren. Die App ist im App Store (Apple) oder bei Google Play (Android) erhältlich.

Öffnen Sie die App und wählen Sie ► "Neues System einrichten"

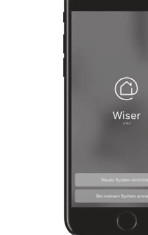

Die App führt Sie durch den Installations- und Einrichtungsprozess. Sie verbindet die Heizkörperthermostate und Raumthermostate mit dem Hub und dann den Hub mit Ihrem Router (dem Internet). Dabei werden Sie unter Anderem zur Eingabe Ihrer E-Mail- und Postadresse aufgefordert. Nach Bestätigung erhalten Sie eine E-Mail auf die oben angegebene Email-Adresse. Um weiterzumachen, bitte den dortigen Link bestätigen und zur App zurückkehren.

Hinweis: Um Wiser zu verwenden müssen Sie unsere Geschäftsbedingungen akzeptieren, dazu steht in der App ein Link zur Verfügung.

Hinweis: Wenn Sie diese E-Mail nicht erhalten, prüfen Sie bitte den Spam-Ordner.

Hinweis: Die Demontage ist einfacher, wenn Sie den alten Thermostatkopf in die höchste Position/Nummer drehen.

Hinweis: Anzeige von "kein Signal" am Heizkörperthermostat (es muss vorher mit dem System verbunden gewesen sein):

Nachdem Sie obige Schritte ausgeführt und die Heizkörperthermostate (und Raumthermostate) installiert haben, können Sie Ihr Heizsystem via Wiser Heat App von überall bedienen.

Die Temperatur Ihrer Räume wird jetzt nach den zugehörigen Zeitprogrammen (sind voreingestellt) automatisch geregelt.

Hinweis: Wenn Sie das Wiser-Heizsystem über weitere Smartphones bedienen wollen, dort die App installieren und mit gleicher E-Mail-Adresse und Kennwort anmelden.

## Installation

Da sich die Heizkörperventile unterscheiden, werden Wiser Heat Heizkörperthermostate mit zwei Ventiladaptern (M 30x 1,5 mm und Danfoss RA) geliefert.

Entfernen Sie zunächst den alten Thermostatkopf vom Ventilkörper (siehe Bild rechts oben). Dabei darf kein Wasser aus dem Ventil austreten. Lesen Sie bei Bedarf die Herstelleranweisungen. Jetzt können Sie Ihren neuen Wiser Heat Heizkörperthermostat montieren.

Nach dem Einrichten Ihrer Heizkörperthermostate über die App werden Sie aufgefordert, den erforderlichen Adapter auszuwählen und anzubringen. Bitte achten Sie bei Montage und Befestigung des Heizkörperthermostats darauf, dass der O-Ring fest auf dem Gewinde sitzt, um eine Beschädigung zu vermeiden. Ziehen Sie den Metallring nur von Hand fest.

1. Drehen Sie die Kappe des Heizkörperthermostats in Richtung ®. 2. Die rote LED schaltet kurz ein.

1. Drehen Sie die Kappe des Heizkörperthermostats in Richtung  $\Theta$ . 2. Die blaue LED schaltet kurz ein.

### Schritte zum Einrichten des Heizkörperthermostat:

- ► Altes Heizkörperthermostat vom Ventil entfernen ►Neues Wiser Heizkörperthermostat unter Zuhilfenahme des passenden Adapters montieren
- ►Den Anweisungen in der App folgen  $\blacktriangleright$  Kalibrieren (Kappe für 2 Sekunden in Richtung  $\Theta$  drehen
- bis die blaue LED leuchtet) ► Fertig
- 

Telefon: Deutschland 0800 000 5650 Österreich 0800 297 880 Schweiz 0800 563 284 Email: info.eberle@schneider-electric.com Website: wiser.eberle.de Installationsanleitung 06490251001 Iss F

> Hinweis: Bitte beachten Sie dass immer nur ein Heizkörperthermostat angelernt werden kann (nicht mehrere zur selben Zeit)

# Bestimmungsgemäße Verwendung

Das Wiser Heizkörperthermostat darf nur in einem Wiser-Heizsystem mit installiertem Wiser Heat Hub eingesetzt werden.

## Mehrzonen-System

Wiser basiert auf Räumen / Zonen denen Geräte hinzugefügt werden. Was ist eine Zone:

- Ein einzelner Raum, der von Heizkörperthermostaten geregelt werden soll (ein Raumthermostat ist optional).
- Ein offener/mehrteiliger Raum mit mehreren Heizkörpern, der nach dem gleichen Zeitprogramm geregelt werden soll (ein Raumthermostat ist optional).

- 1. Drücken Sie die Taste⊕ am Raumthermostat, um die Anzeige zu aktivieren.
- 2. Drücken Sie kurz die mittlere Taste, um den Timer zu aktivieren: 1x drücken = 30 Minuten; 2x drücken = 1 Stunde 3x drücken = 2 Stunden; 4x drücken = 3 Stunden 5x drücken = abbrechen
- 3. Kurz danach beginnt die Temperatur am Heizkörper zu steigen.

– Drehen der Kappe in eine beliebige Richtung. Wenn die rote oder blaue LED kurz blinken, dann ist aktuell kein Signal vorhanden.

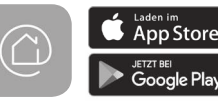

### **Markenzeichen**

- $\bullet$  Apple®, iTunes®, App Store®, iPhone®, iPod®, iPad® und MAC OS® singled and marken medicing the control of the control of the control of the control of the control of the control of the control of the control of the control of the control of the control of the control of the control of
- **Google Play™, Google Play Store™ und Android™ sind Markennamen** oder registrierte Markenzeichen von Google Inc.
- Wi-Fi® (WLAN) ist ein eingetragener Markenname der Wi-Fi Alliance. Andere Markennamen und registrierte Markenzeichen sind Eigentum des<br>jeweiligen Inhabers

Für optimalen Komfort und optimale Einsparungen sollte jeder Heizkörper in einem Raum/einer Zone mit einem Wiser Heat Heizkörperthermostat ausgestattet werden. Die Thermostate können einzeln gekauft und montiert werden.

 $\epsilon$ 

Wenn das Heizkörperthermostat kein Signal findet, wird dies über dieses Symbol "A" dargestellt.

Setzen Sie den kleinen schwarzen Ventiladapter mit der gezackten Fläche auf das Ventil. Platzieren Sie die Metallringmutter auf den schwarzen Kunststoffadapter und schrauben Sie sie locker auf das Ventil. Schrauben Sie jetzt das Heizkörperthermostat auf den schwarzen Kunststoffadapter und ziehen ihn handfest an. Um die LEDs in die richtige Richtung zu drehen, lösen Sie den Metallring leicht, drehen das Gerät und ziehen den Ring wieder fest

Schieben Sie den größeren schwarzen Danfoss-Adapter mit dem kleinen Ende voran über das Ventil. Stellen Sie sicher, dass die Bohrung mit der Madenschraube in die Ihnen entgegengesetzte Richtung zeigt. Auf diese Weise befinden sich die Markierungen des Heizkörperthermostats nach der Montage in der erforderlichen Position. Ziehen Sie die Madenschraube mit einem 2 mm Inbusschlüssel fest. Schrauben Sie das Heizkörperthermostat jetzt auf den großen schwarzen Kunststoffadapter, bis er fest sitzt.

### Kalibrierung des Wiser Heizkörperthermostats

Nach der Montage:

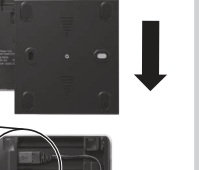

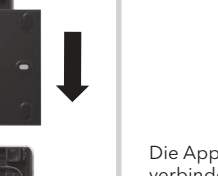

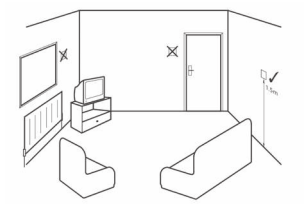

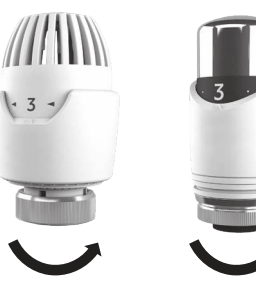

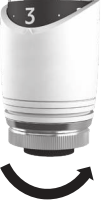

► Wenn rote und blaue LED blinken drehen Sie die Kappe für 2 Sekunden in Richtung bis die blaue LED leuchtet.

# 1. Den Heat Hub installieren aus als 2. Download der App 3a. Heizkörperthermostat

### Timer

### Es ist etwas zu kühl?

3. Kurz danach wird der Heizkörper warm.

Hinweis: Timer  $\oplus$  erhöht die Raumtemperatur um 2 °C für 1 Stunde.

### Es ist etwas zu warm?

3. Kurz darauf schließt der Heizkörperthermostat das Ventil und stoppt den Wasserfluss zum Heizkörper (der Heizkörper kühlt ab).

Hinweis: Timer⊖ reduziert die Raumtemperatur um 2 °C für 1 Stunde.

Via App kann die Timer-Temperatur beliebig eingestellt werden. Die Timer-Zeit kann zwischen 0,5 und 3 Stunden eingestellt werden.

# **INSTALLATIONSANLEITUNG**

Bitte heben Sie diese Anleitung für zukünftige Referenzzwecke auf.

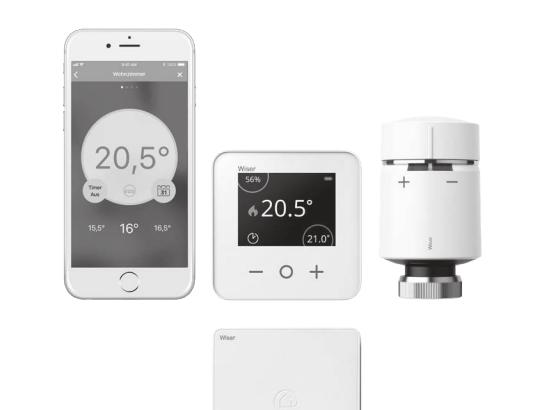

Support und Hilfe

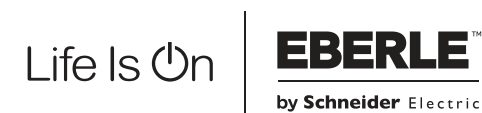

Wiser Heat

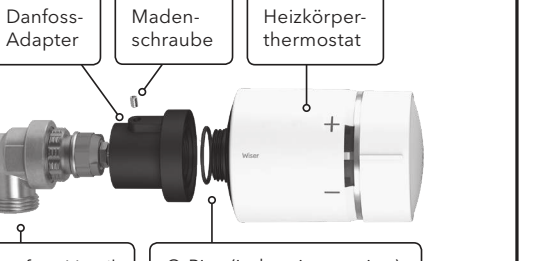

Danfoss-Ventil | O-Ring (ist bereits montiert)

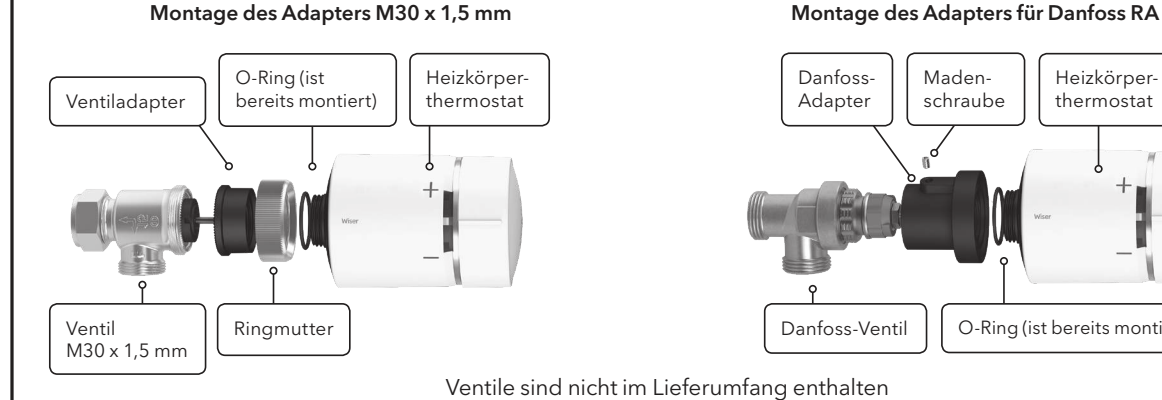

Ventile sind nicht im Lieferumfang enthalten

# Signalstärke

Ob eine Verbindung zwischen dem Raumthermostat und dem Wiser Heat Hub besteht kann unter "Einstellungen" dann "Geräte" geprüft werden.

Wenn das Raumthermostat kein Signal findet, wird dies über dieses Symbol "▲" dargestellt. Auf "kein Signal" wird zusätzlich durch die rote LED hingewiesen (blinkt 4x fortlaufend).

Wenn am Montageort kein Signal vorhanden ist, können Sie einen Wiser Smart Plug als "RF Range Extender" einsetzen. Wenden Sie sich hierzu bitte an den Kundendienst. Die Telefonnummer finden Sie auf Seite 1.

# Timer

### Es ist etwas zu kalt oder zu warm

Hinweis: Der Timer startet immer mit 2 °C über der Raumtemperatur. Diese Temperatur kann jederzeit am Thermostat oder per App verändert werden.

Nach Identifizieren des besten Montageorts kann das Wiser Raumthermostat mithilfe der Wandhalterung, wie gezeigt, an der Wand befestigt werden. Das Thermostat kann auch mit dem mitgelieferten Tischständer aufgestellt werden. Es muss so platziert werden, dass es die Raumtemperatur ordnungsgemäß messen kann.

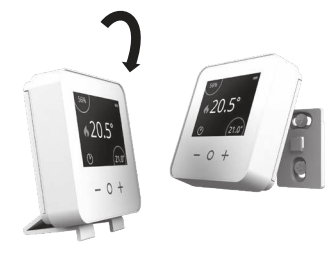

# 3b. Raumthermostat (nicht Teil des Starter Kit)

## Bestimmungsgemäße Verwendung

Das Wiser Raumthermostat darf nur in einem Wiser-Heizsystem mit installiertem Wiser Heat Hub und Wiser Heizkörperthermostaten eingesetzt werden.

Ein Raumthermostat kann verwendet werden wenn sich ein oder mehrere Heizkörper in einem Raum befinden. Er ermöglicht eine genauere Temperaturmessung:

- ► Bei großen Räumen
- ► Bei Räumen mit mehreren Heizkörpern
- ▶ Wenn die Heizkörperthermostate die Temperatur nicht richtig erfassen können z.B. bei Montage hinter einem Vorhang.

Ein Raumthermostat bietet zudem die Anzeige von Raumtemperatur und eingestellter Temperatur sowie ändern der Temperatur und einen Timer.

Hinweis: Ein Raumthermostat ist nicht unbedingt für das Wiser-Heizsystem erforderlich. Die Heizkörperthermostate sind in der Lage die Temperatur in einem Raum/einer Zone selbstständig zu regeln. Je Raum/Zone kann maximal ein Raumthermostat verwendet werden.

Falls ein Raumthermostat verwendet wird, werden alle Heizkörperthermostate in diesem Raum/dieser Zone entsprechend der vom Thermostat gemessenen Temperatur geregelt.

Das Raumthermostat erhält seine Temperaturvorgaben von der App. Sie entspricht der gewählten Betriebsart (Automatik, Manuell, Abwesenheit, Timer) Sie kann hier überschrieben werden (bei Auto nur bis zur nächsten Schaltzeit)

### Installation

Das Raumthermostat sollte möglichst an einer Position montiert werden, in der es nicht direkter Sonneneinstrahlung oder Zugluft ausgesetzt ist. Vorzugsweise sollte das Thermostat an einer Innenwand ca. 1,5 m über den Boden platziert werden. Es muss in der Lage sein, die Raumtemperatur richtig zu messen und darf daher nicht von wärmeabstrahlenden Geräten (Heizkörper, TV) beeinflusst werden.

# 3a. Heizkörperthermostat

## Signalstärke

Ob eine Verbindung zwischen dem Heizkörperthermostat und dem Wiser Heat Hub besteht kann unter "Einstellungen" dann "Geräte" geprüft werden.

Wenn am Montageort kein Signal vorhanden ist, können Sie einen Wiser Smart Plug als "RF Range Extender" einsetzen. Wenden Sie sich hierzu bitte an den Kundendienst. Die Telefonnummer finden Sie auf Seite 1.

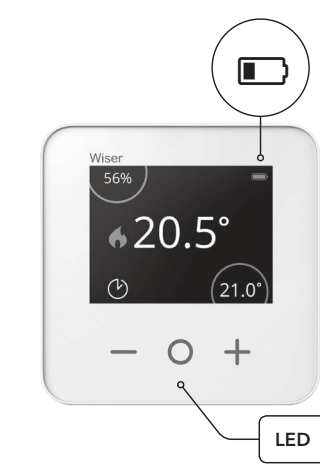

### Heizkörperthermostat

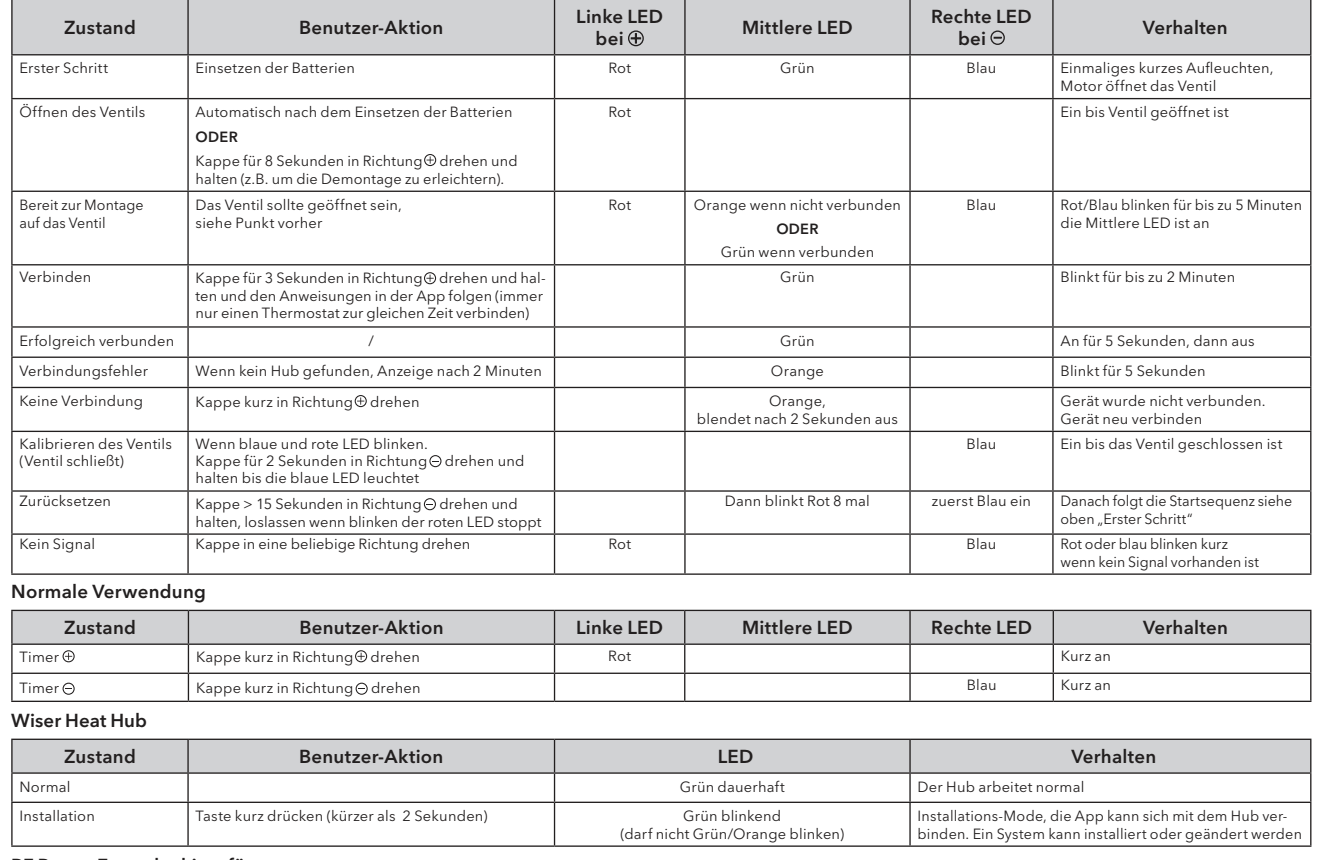

### RF Range Extender hinzufügen

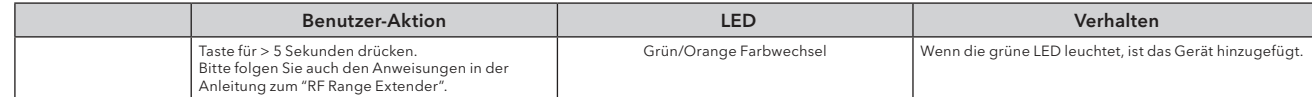

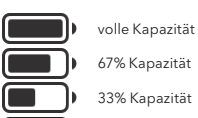

Œ

geringe Kapazität – baldmöglichst wechseln

kritische Stufe – sofort wechseln

folgender Status ist ausschließlich in der Wiser Heat App sichtbar

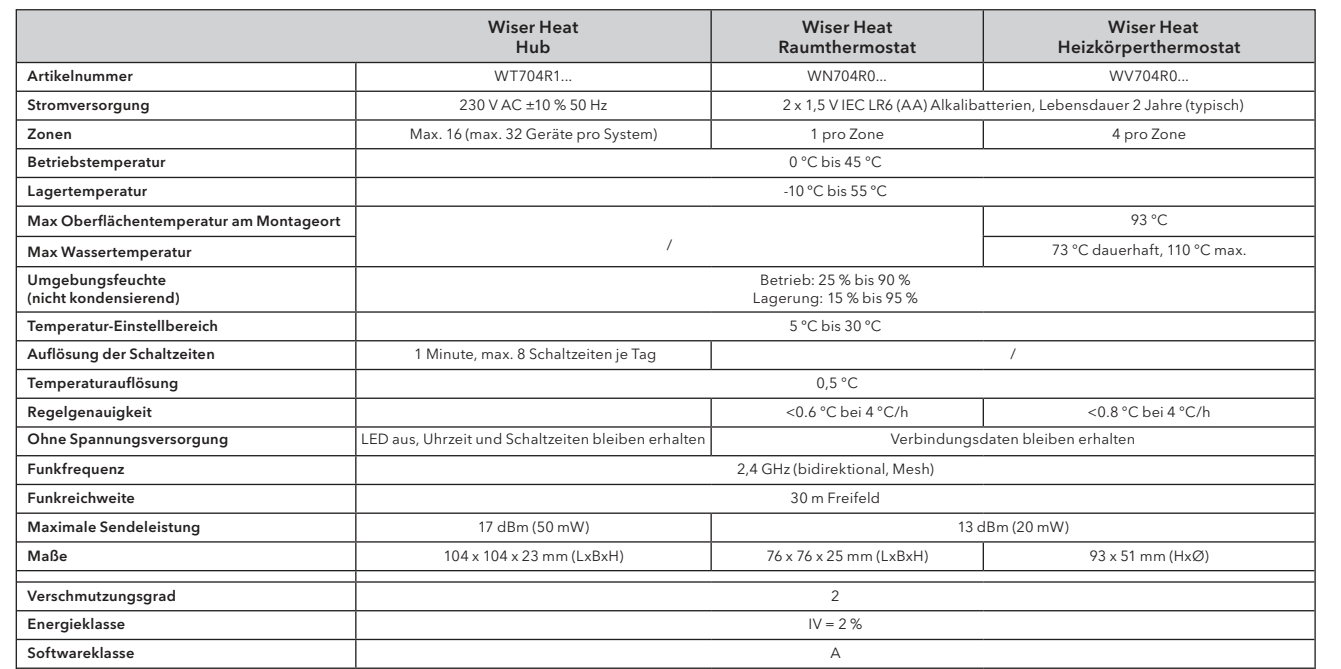

Drehen und halten Sie die Kappe für 2 Sekunden in Richtung $\Theta$ um das Heizkörperthermostat zu kalibrieren. Wenn dies nicht erfolgt, wird das Ventil nach 5 Minuten automatisch kalibriert

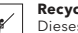

 $\epsilon$ 

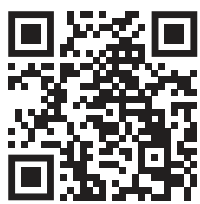

- 1. Über die App: Öffnen Sie das Menü "Einstellungen" dann "Geräte". Suchen Sie das jeweilige Gerät, tippen Sie ">" und wählen "Aus System entfernen".
- 2. Über das Raumthermostat: Entfernen Sie eine Batterie und legen diese wieder ein. Wenn der grüne Startbildschirm gezeigt wird, halten Sie die ⊕ und ⊝ Taste für 20 Sekunden gedrückt, bis "Mit Netzwerk verbinden" angezeigt wird. Das Thermostat wurde jetzt vom Wiser System entfernt und kann neu eingefügt werden.
- 3. Über das Heizkörperthermostat: Drehen und halten Sie die Kappe für > 15 Sekunden in Richtung  $\odot$ , zuerst ist die blaue LED an, dann blinkt die Rote (8x). Wenn das blinken der roten LED stoppt, loslassen. Alle LEDs blinken kurz. Bei Erfolg wird das Ventil geöffnet, die rechte und linke LED blinken, die mittlere LED ist orange (für 5 Minuten).
- 4. Hub zurücksetzen: Taste für > 20 Sekunden gedrückt halten, bis die LED erlischt und dann orange, gefolgt von rot leuchtet. Bei roter LED die Taste loslassen, kurz darauf leuchtet die LED grün. Wenn die LED grün leuchtet ist das Gerät wieder bereit.

Öffnen Sie in der App "Einstellungen", dann "Geräte". Wählen Sie das jeweilige Gerät.

- $\blacktriangleright$  Tippen Sie auf ">"
- ► Tippen Sie auf "Gerät identifizieren".<br>- Raumthermostat: "hier bin i "hier bin ich" wird angezeigt.\*
- Heizkörperthermostat: Rote, grüne und blaue LED werden

 Um die Reaktion zu beschleunigen: Raumthermostat: beliebige Taste drücken Kappe kurz in Richtung @ drehen ► Mit der App "Neues System einrichten" ausführen, den letzten Schritt "Jetzt werden wir den Wiser Hub mit Ihrem Heim-WLAN verbinden" überspringen.

> Mehr Details finden Sie in der "Wiser Online Bedienungsanleitung" unter "wiser.eberle.de/support

### **Umgang mit Batterien**

Batterien, ob aufladbar oder nicht, dürfen nicht im normalen Haushaltsabfall entsorgt werden. Stattdessen müssen sie ordnungsgemäß recycelt werden, um die Umwelt zu schützen und die Verschwendung von wertvollen Ressourcen zu minimieren.

Ihre Abfallbehörde vor Ort kann Ihnen Informationen über die ordnungsgemäße Entsorgung von Batterien geben.

Die Knopfzellenbatterien auf der Platine des Wiser Heat Hubs dürfen am Ende der Produktlebensdauer nur von Fachpersonal entfernt werden.

1. Nehmen Sie die Batteriedeckel ab, wie nachstehend gezeigt.

- 2. Ersetzen Sie die leeren Batterien durch 2x 1,5 V IEC LR6 (AA) Alkalibatterien. Achten Sie dabei auf die richtige Polarität (siehe Symbol auf den Batteriekontakten). Verwenden Sie keine aufladbaren Batterien.
- 3. Setzen Sie die Batteriedeckel wieder ein.

### Raumthermostat

Über das Batteriesymbol wird der Ladezustand der Batterie angezeigt. Der Ladezustand kann auch in der Wiser Heat App unter "Einstellungen" dann "Geräte" geprüft werden. Der Status wird wie folgt angezeigt:

Hinweis: Selbst wenn die Batterien des Raumthermostats leer sind, wird die Raumtemperatur weiterhin über die Heizkörperthermostate geregelt.

- 1. Nehmen Sie den Batteriedeckel ab, wie oben gezeigt. Drehen Sie das Heizkörperthermostat so, dass der Batteriedeckel zugänglich ist.
- 2. Ersetzen Sie die leeren Batterien durch 2x 1,5 V IEC LR6 (AA) Alkalibatterien. Achten Sie dabei auf die richtige Polarität (siehe Symbol auf Batteriekontakten).
- Verwenden Sie keine aufladbaren Batterien.
- 3. Setzen Sie den Batteriedeckel wieder ein.
- 4. Drehen Sie das Heizkörperthermostat wieder in eine Position, in der die LEDs sichtbar sind. Stellen Sie sicher, dass sowohl die Ringmutter als auch das Heizkörperthermostat handfest angezogen sind.

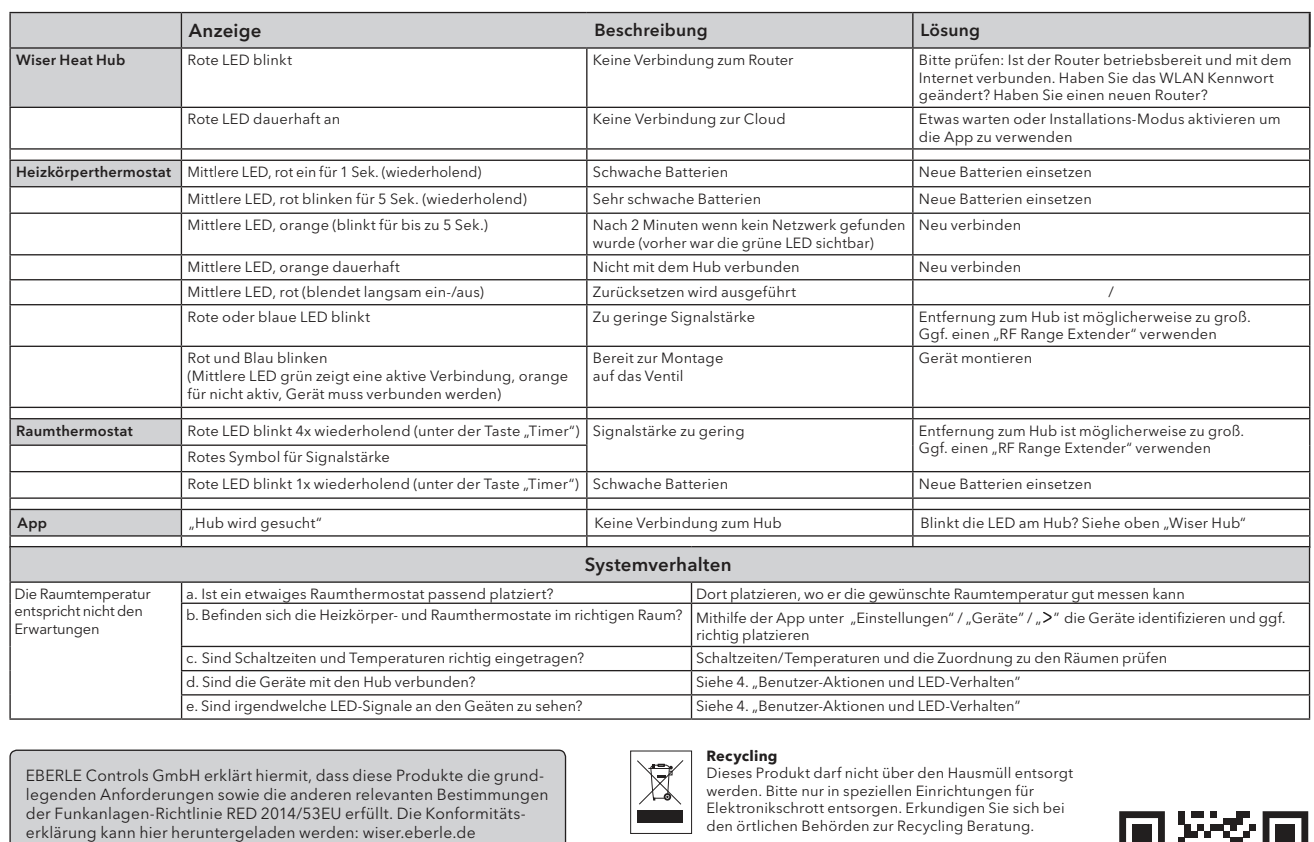

### 5. Achtung:

### Heizkörperthermostat

Schwache Batterien werden durch die mittlere LED angezeigt:

►Rot blinken, einmal je Stunde (wiederholend) schwache Batterien

►Rot blinken, einmal je Minute (wiederholend) sehr schwache

Batterien

Schwache Batterien werden auch beim Drehen der Kappe, durch Blinken der mittleren LED angezeigt.

Der Batteriezustand wird in der App unter, "Einstellungen" dann "Geräte" dann ">" angezeigt.

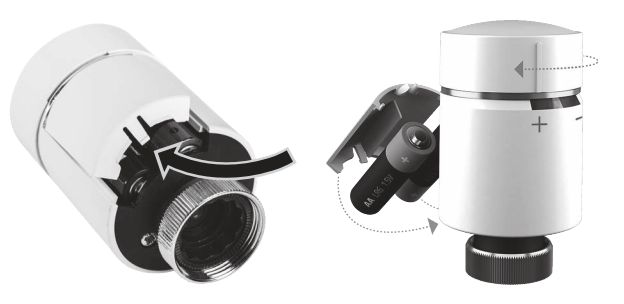

Geräte können auf verschiedene Weise aus einem Wiser-Heizsystem entfernt werden.

 Hinweis: Damit werden alle Geräte gelöscht. Um die Geräte wieder verwenden zu können müssen sie zurückgesetzt werden. Siehe Punkte 2 und 3 oberhalb. Das System kann über die App neu eingerichtet werden.

# 6. Geräte vom System entfernen 8. Wiser Heat ohne Internet verwenden 9. Installations-Modus

# 7. Geräte identifizieren

 ein- ausblendend angezeigt.\* \* Eine Reaktion am Gerät kann bis zu 60 Sekunden dauern.

> Diese unabhängig montierbaren elektronischen Geräte dienen zur Regelung der Temperatur ausschließlich in trockenen und geschlossenen Räumen mit üblicher Umgebung. Die Geräte entsprechen EN 60730.

## 10. Technische Daten

Wiser Heat kann auch ohne Internetverbindung installiert und betrieben werden, dazu:

Zuhause können Sie sich ganz normal mit Wiser Heat verbinden. Nur die Steuerung von außerhalb ist nicht möglich

Hinweis: Ein Account muss angelegt sein und der Hub muss mit dem WLAN verbunden sein.

# 11. Fehlerbehebung

Eberle Controls GmbH Klingenhofstraße 71 90411 Nürnberg Deutschland Tel: +49 911 5693 0

# 5. Batteriewechsel

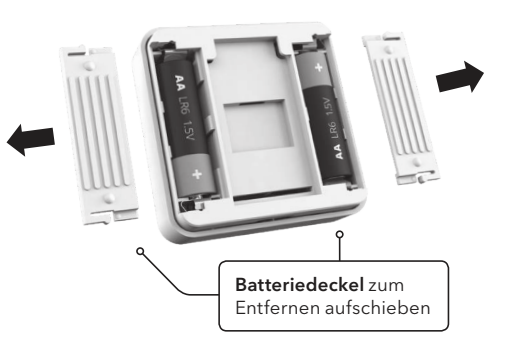

## 4. Benutzer-Aktionen und LED-Verhalten